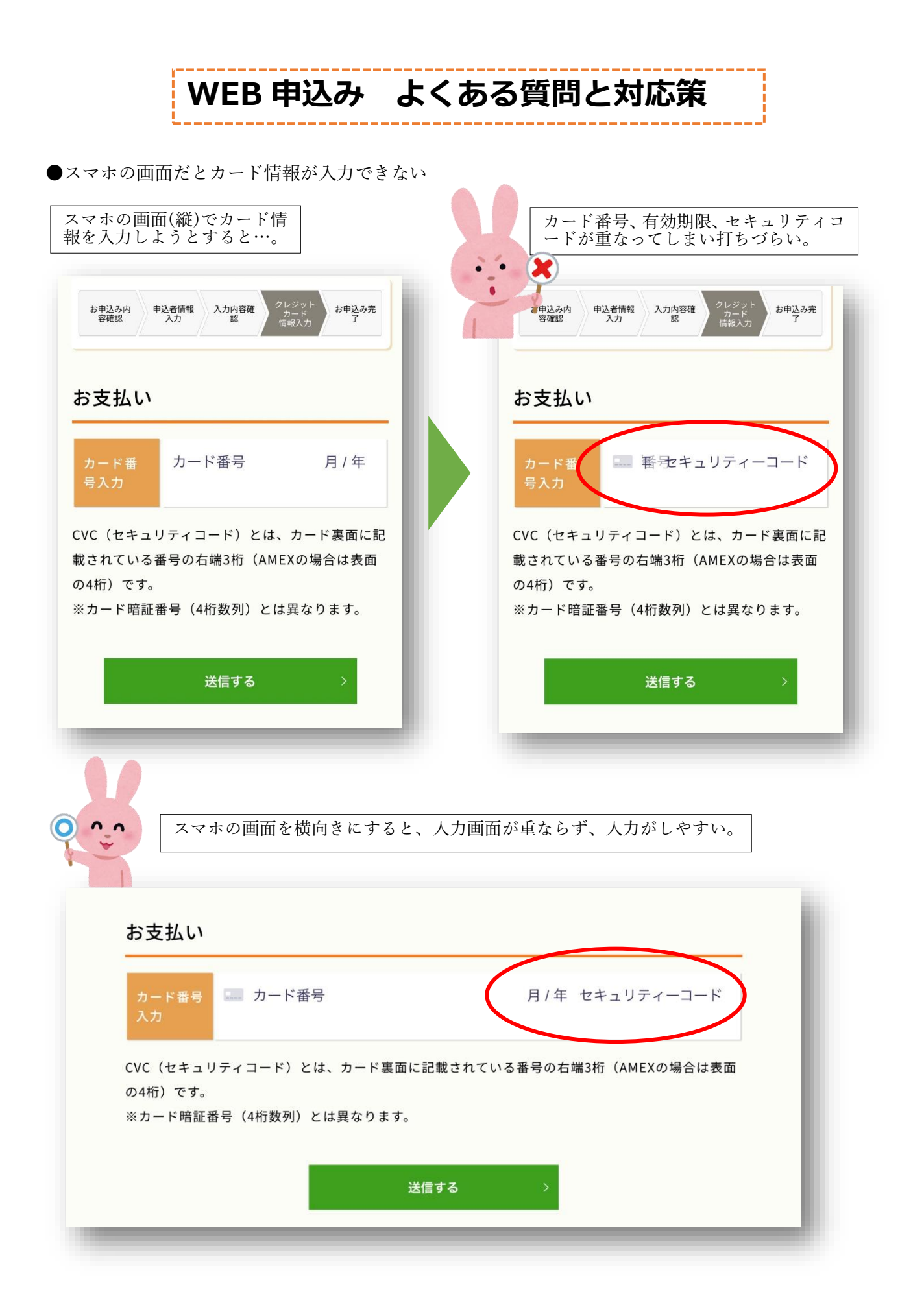

●ディスプレイのロック解除の方法:

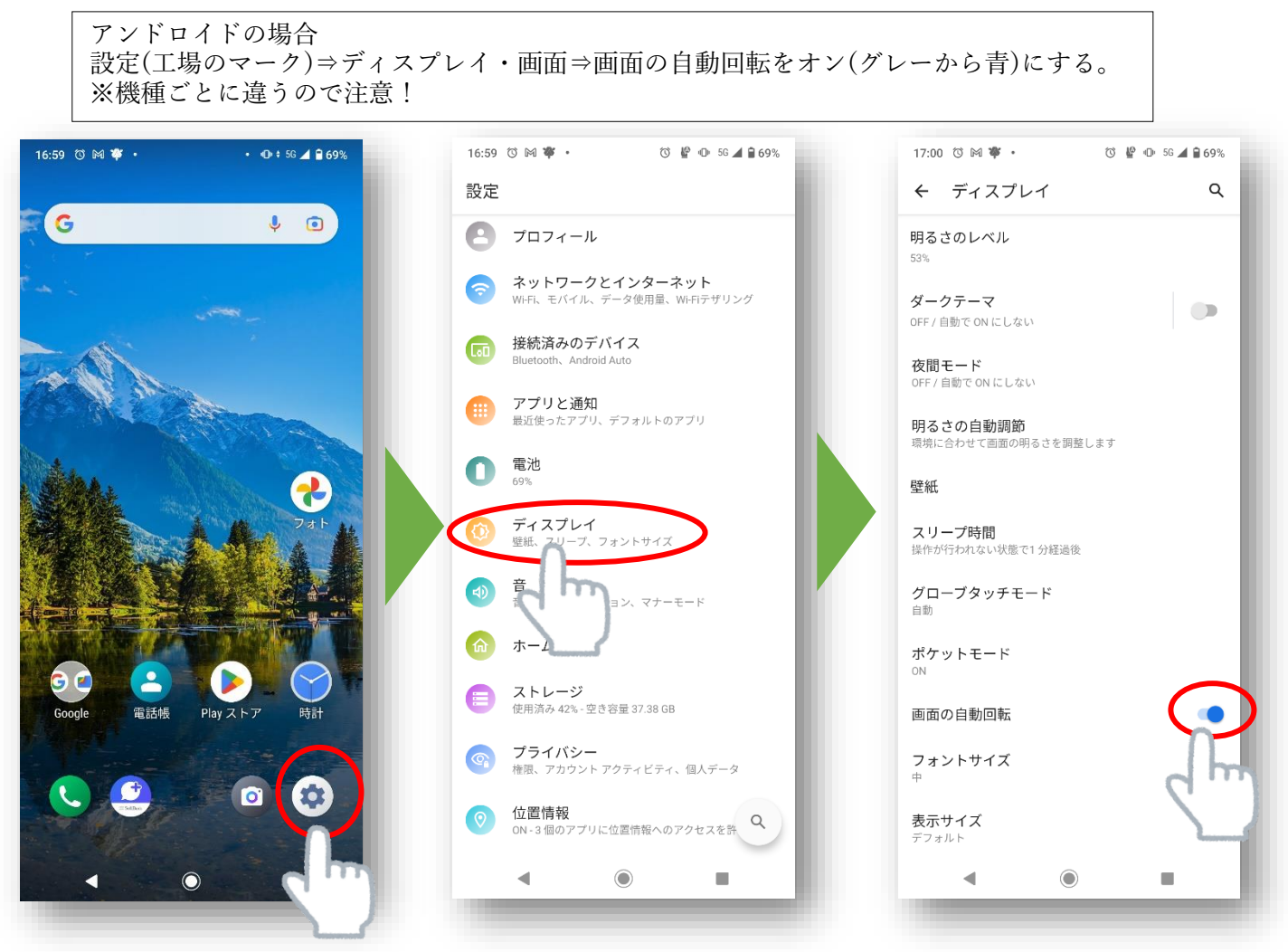

iPhone(アイフォン)の場合 画面の右上隅から下にスワイプして、コントロールセンターを開く⇒「画面縦向きのロック」 ボタンをタップし、オフになっていることを確かめます。

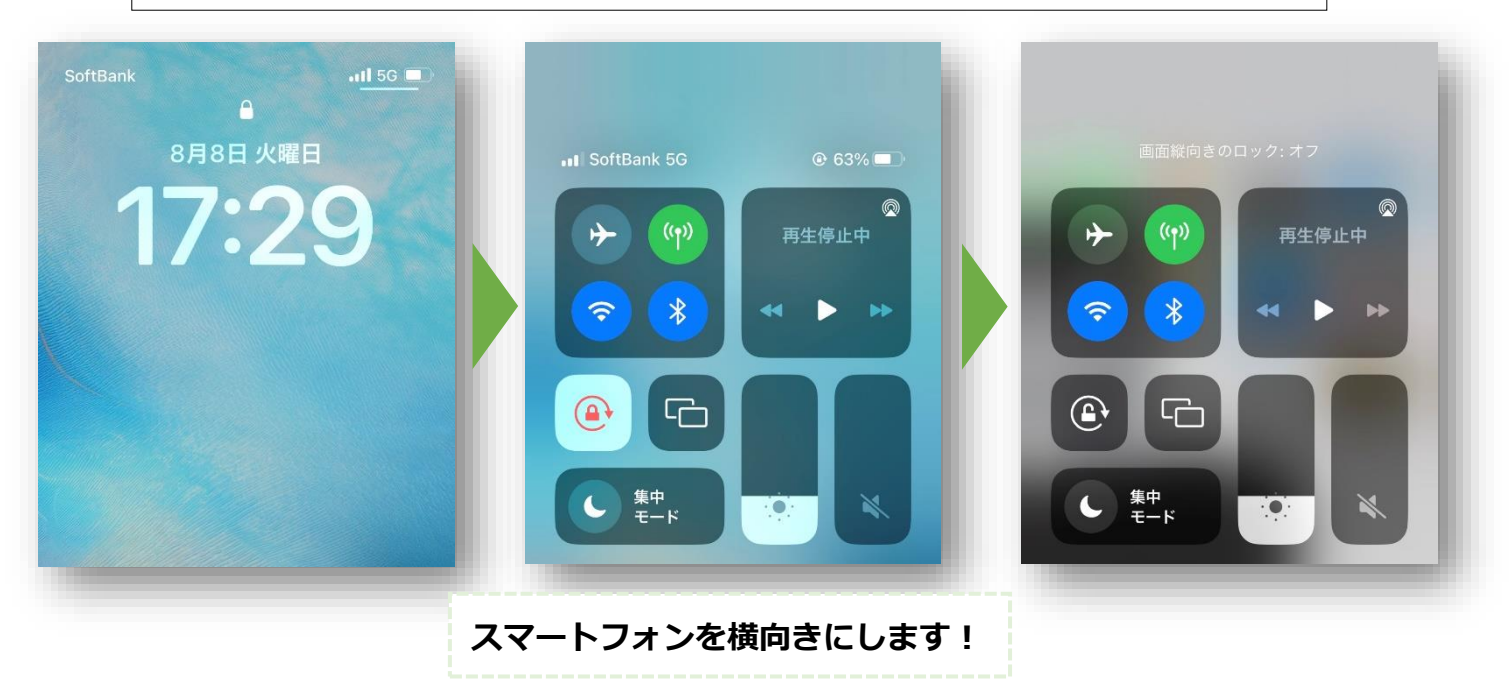

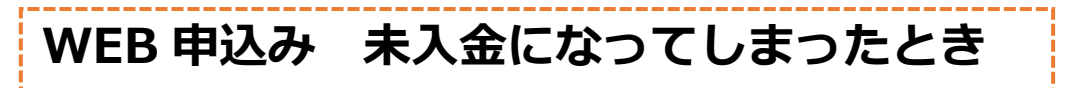

●WEB 申込みの際、カード情報を入力せずにブラウザやページを閉じてしまうと、未入金にて WEB 申 込みされ、座席が確保されます。この場合、「ふるさと俱楽部にログイン」よりマイページへ入っていた だくと、クレジットカードでの入金の手続きに進めます。手順は以下の通りです。

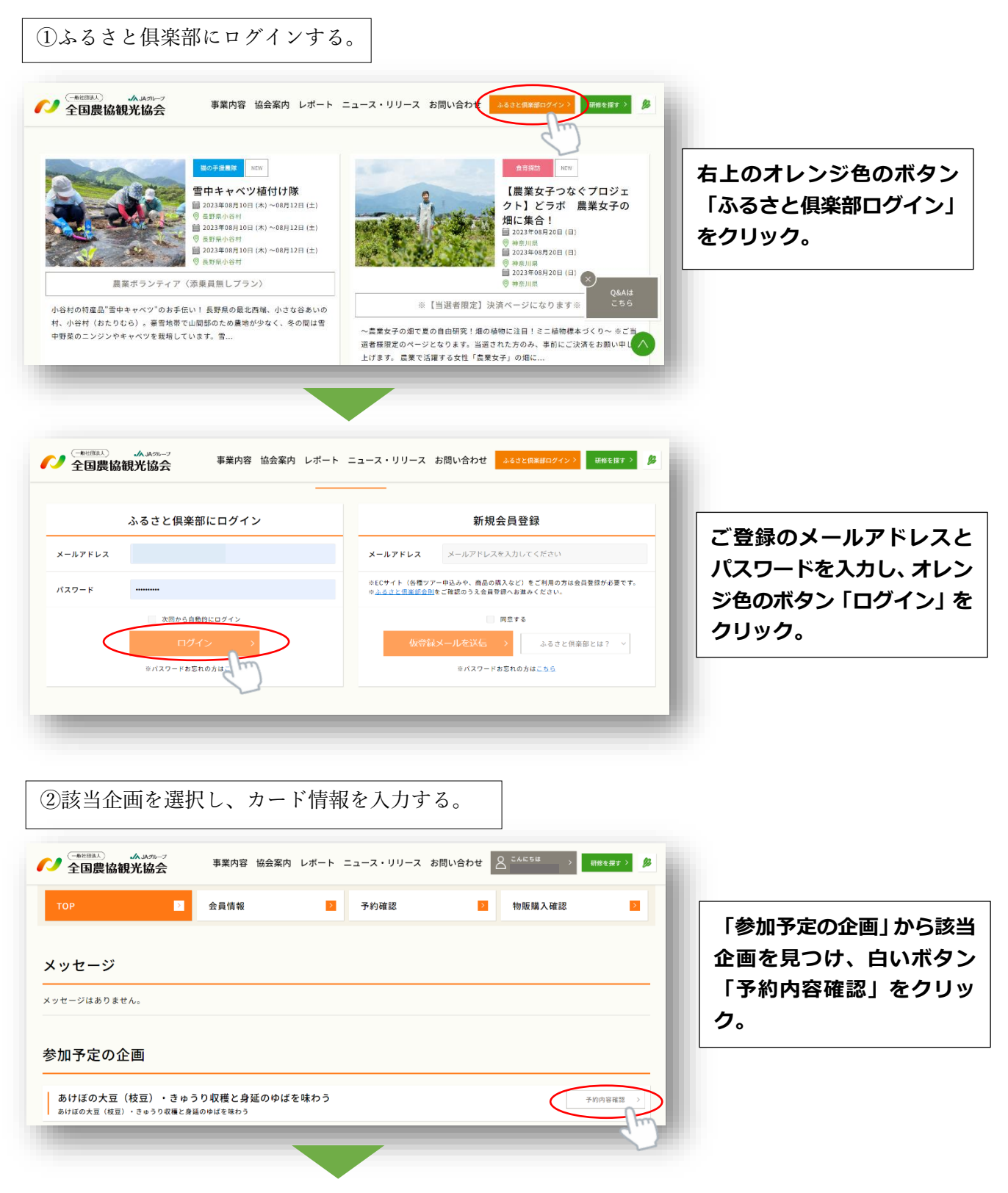

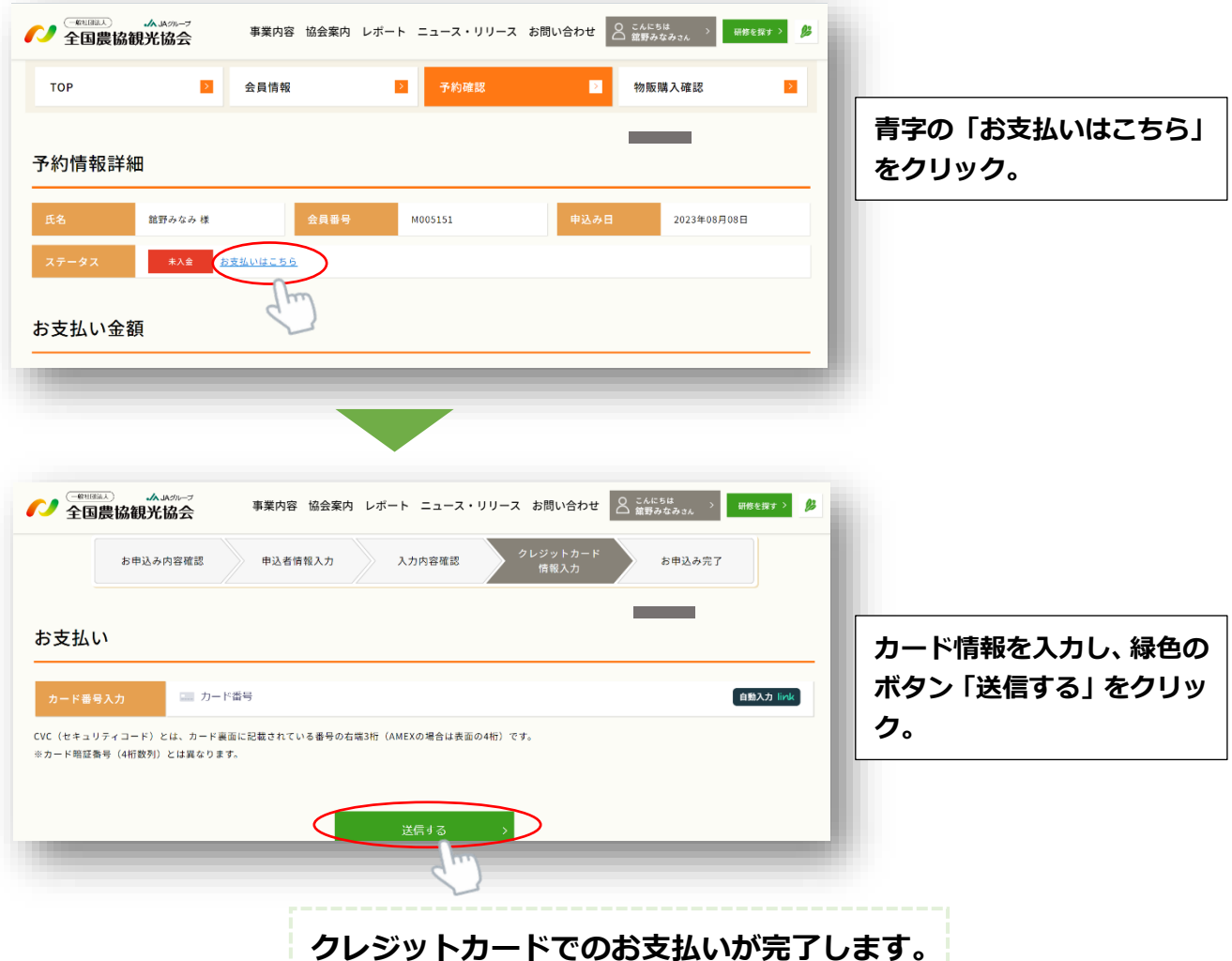

●クレジットカードではなく、銀行振込での入金も可能です。ご希望の際は、お手数ですが本会までお問 い合わせください。

**最終案内の確認方法について**

●最終案内(しおり)をマイページに表示しましたら、お申し込みいただいた際のメールアドレス宛に、弊 会からご連絡いたします。

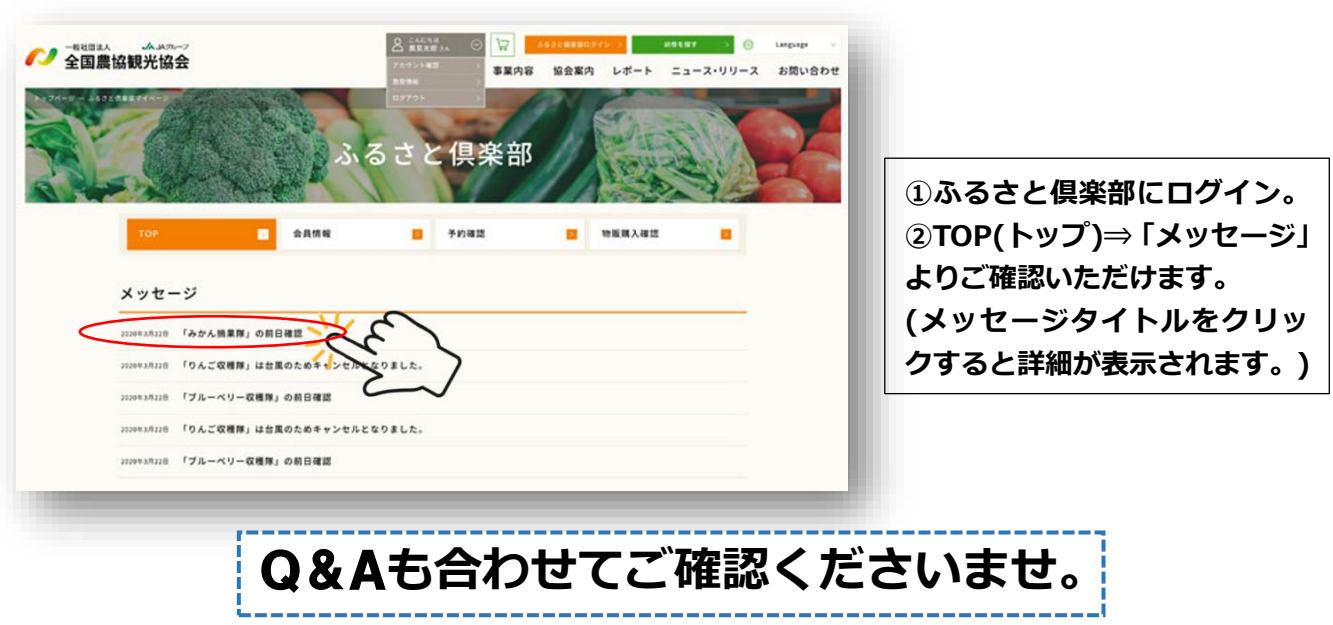